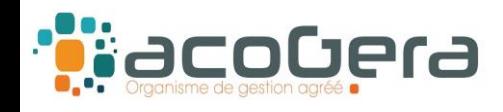

# **Sur le site Internet de la DGFiP : www.impots.gouv.fr**

#### **1 - Aller sur Votre espace professionnel**

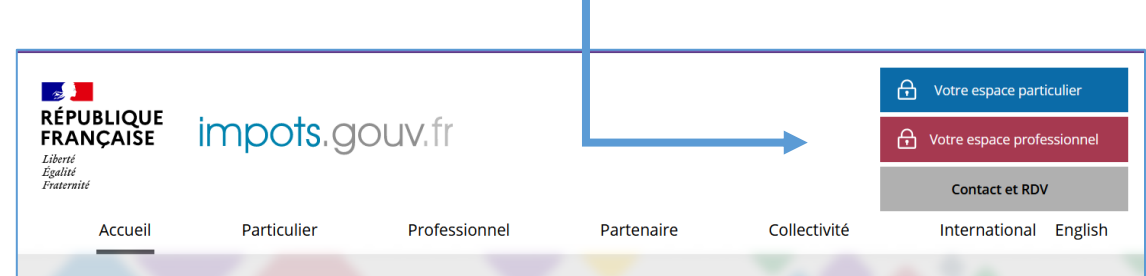

# **2 - Puis rubrique Consulter – Compte fiscal**

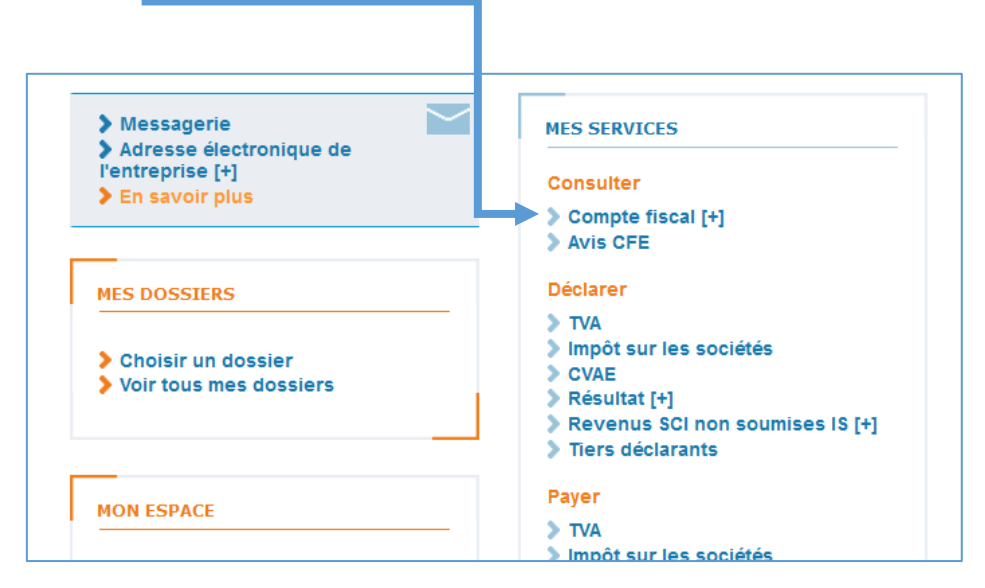

## **3 – Aller sous Accès par impôt, Taxe sur la valeur ajoutée, Déclarations**,

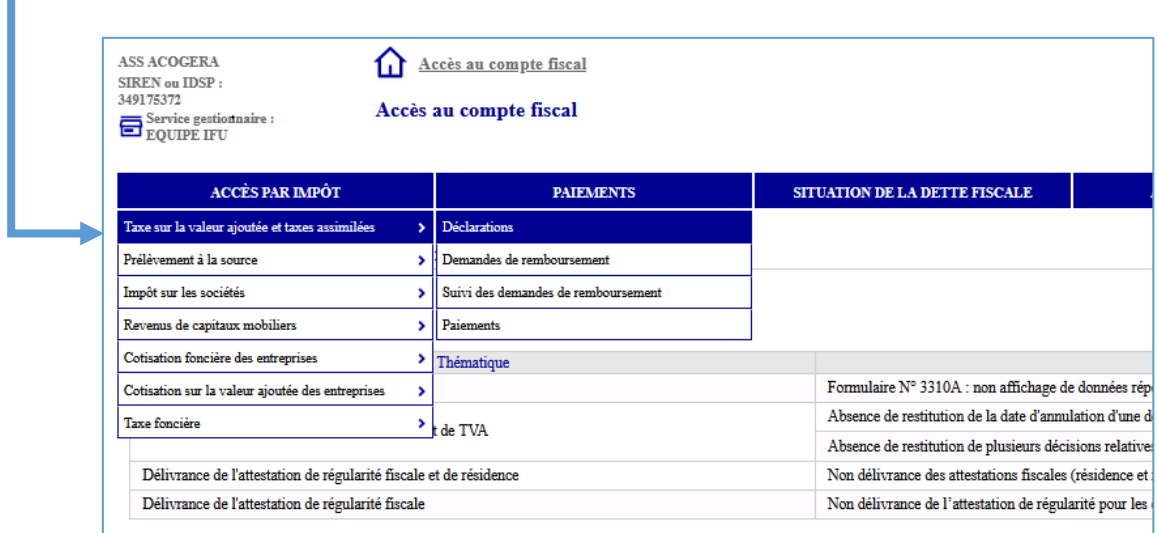

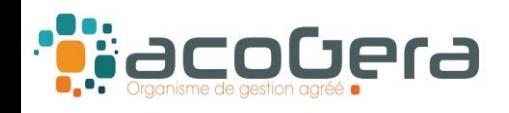

### **4 – Sélectionner l'année 2023 et télécharger les formulaires CA3 de l'année** (réel normal) **ou la déclaration annuelle CA12** (Réel simplifié)

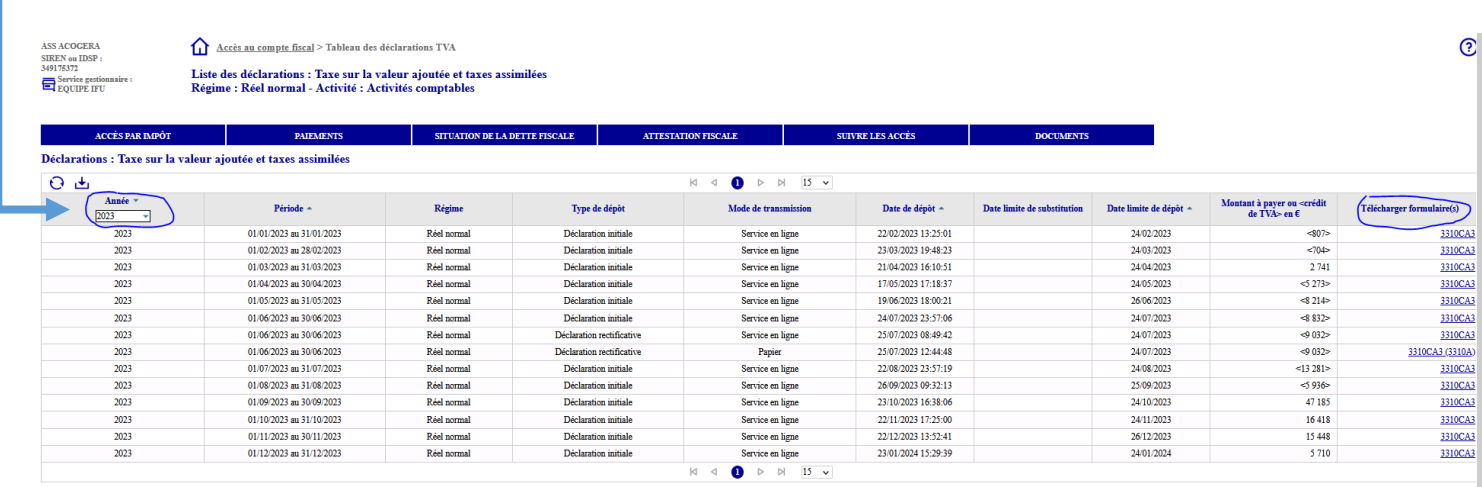

**5 – Sauvegarder ces fichiers et les adresser par mail à l'ACOGERA (rc@acogera.fr)**